## Q 竪管記号の間隔を変更して作図したい

## A [記号の間隔]で変更します

[竪管記号の記入]コマンドを起動します。

1 [記号の間隔]は、竪管記号とサイズ文字との間隔、竪管記号の並びの間隔を設定します。

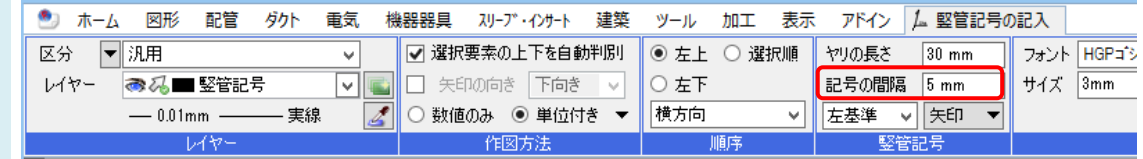

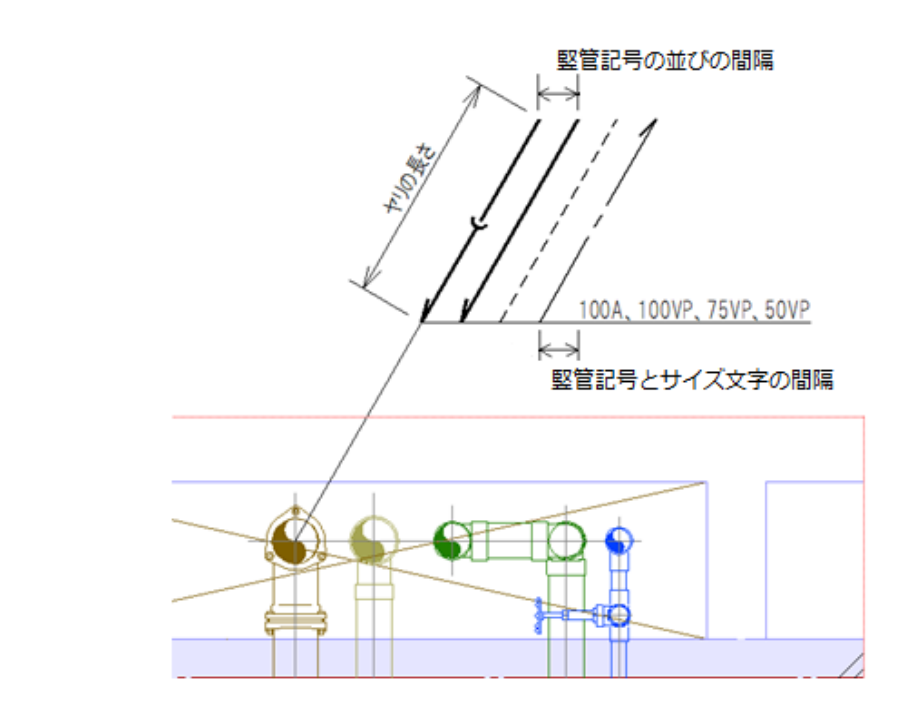

## ●補足説明

[ヤリの長さ][記号の間隔]は、用紙上の大きさ(㎜)です。